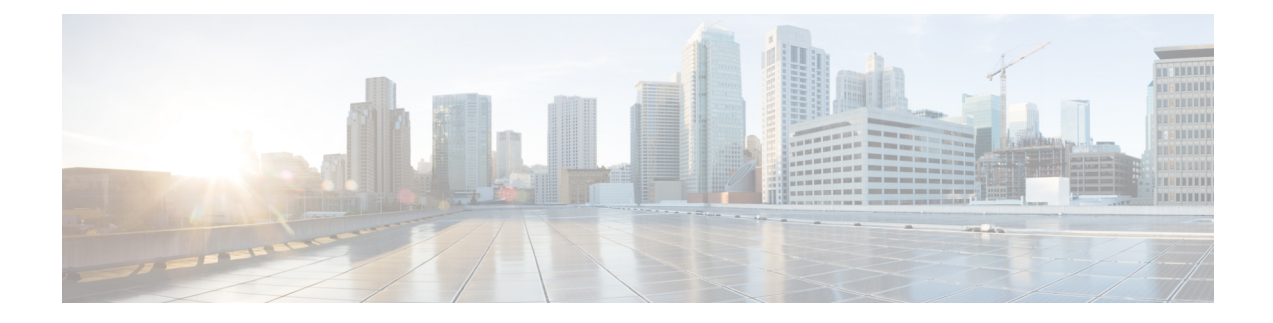

# **Dépannage des problèmes de migration**

- Dépannage de l'outil de migration de pare-feu sécurisé, à la page 1
- Journaux et autres fichiers utilisés pour le dépannage, à la page 2
- Résolution de problèmes liés à l'échec du chargement de fichiers, à la page 2

## **Dépannage de l'outil de migration de pare-feu sécurisé**

Une migration échoue généralement lors du chargement du fichier de configuration de Fortinet ou lors du transfert de la configuration migrée verscentre de gestion.

Voici certains des scénarios courants où le processus de migration échoue :

- Caractères inconnus ou non valides dans le fichier de configuration Fortinet
- Éléments incomplets ou manquants dans le fichier de configuration Fortinet
- Perte de connectivité réseau ou latence

#### **Offre groupée de soutien pour l'outil de migration de pare-feu sécurisé**

L'outil de migration Secure Firewall offre la possibilité de télécharger un ensemble d'assistance pour extraire des informations de dépannage précieuses comme les fichiers journaux, la base de données et les fichiers de configuration. Procédez comme suit:

**1.** Sur l'écran **Migration terminée**, cliquez sur le bouton **Soutien technique**.

La page de soutien technique apparaît.

**2.** Cochez la case **Offre groupée de soutien**, puis sélectionnez les fichiers de configuration à télécharger.

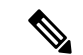

**Remarque** Les fichiers journaux et dB sont choisis pour téléchargement par défaut.

**3.** Cliquez sur **Télécharger**.

Le fichier d'assistance est téléchargé sous la forme d'un fichier .zip dans votre chemin d'accès local. Extrayez le dossier Zip pour voir les fichiers journaux, la base de données et les fichiers de configuration.

**4.** Cliquez sur **Envoyer** pour envoyer les détails de la panne à l'équipe technique.

Vous pouvez aussi joindre les fichiers d'assistance téléchargés à votre courriel.

**5.** Cliquez sur **Visiter la page TAC** pour créer une demande TAC dans la page de soutien de Cisco

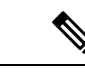

Vous pouvez soumettre une demande TAC en tout temps durant la migration à partir de la page de soutien technique. **Remarque**

### **Journaux et autres fichiers utilisés pour le dépannage**

Vous pouvez trouver des informations utiles pour identifier et résoudre les problèmes dans les fichiers suivants.

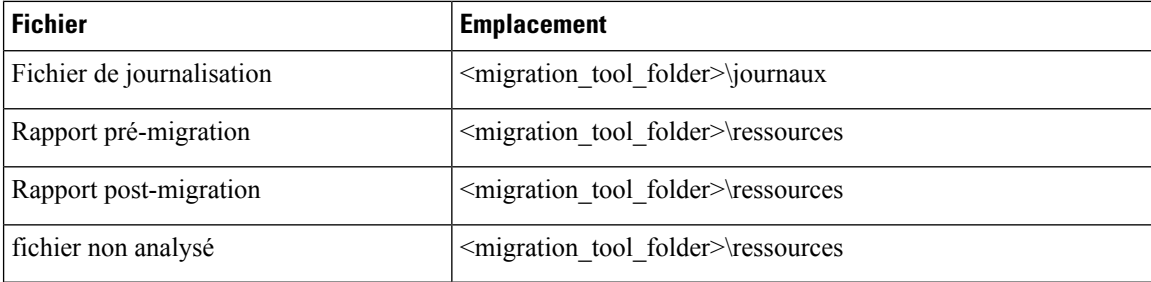

# **Résolution de problèmes liés à l'échec du chargement de fichiers**

Si le chargement de votre fichier de configuration échoue, c'est généralement parce que l'outil de migration Cisco Secure Firewall n'a pas pu analyser une ou plusieurs lignes du fichier.

Vous pouvez trouver des informations sur les erreurs qui ont causé l'échec du chargement et de l'analyse aux emplacements suivants :

- Message d'erreur affiché par l'outil de migration de pare-feu sécurisé : fournit un résumé de haut niveau de la cause de l'échec.
- Rapport préalable à la migration : Passez en revue la section sur les lignes de configuration avec erreurs pour voir quelles lignes du fichier de configuration sont à l'origine de l'échec.
- Fichier journal : recherchez le mot « erreur » pour afficher la raison de l'échec.
- Fichier non analysé : Examinez la fin du fichier pour repérer la dernière ligne ignorée du fichier de configuration de Fortinet qui a été analysée avec succès.

#### À propos de la traduction

Cisco peut fournir des traductions du présent contenu dans la langue locale pour certains endroits. Veuillez noter que des traductions sont fournies à titre informatif seulement et, en cas d'incohérence, la version anglaise du présent contenu prévaudra.